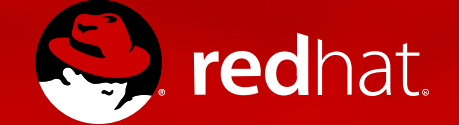

# Documentation in transition

# **Marie Doleželová**

mdolezel@redhat.com 14/06/2018

### **Presentation outline**

- **Introduction**
- **Changes of content**
- **Changes of markup language, tooling & publication methods**
- **Handling metadata- previous approach x current approach & future plans**

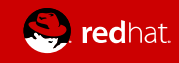

### **Introduction**

- Who am I
- Which documentation do I maintain

#### **System administrator's guide for Red Hat Enterprise Linux 7**

https://access.redhat.com/documentation/en-us/red hat enterprise linux/7/ html-single/system\_administrators\_guide/

**Kernel administration guide for Red Hat Enterprise Linux 7** https://access.redhat.com/documentation/en-us/ red hat enterprise linux/7/html/kernel administration guide/

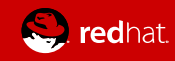

### **Changes of content**

• Feature-based (previously) -> User story**based** (now)

#### ● **Feature-based**

(comprehensive description of a particular feature, all aspects and attributes of a feature, reference-style content, similar to manual pages)

• User-story based

(action-oriented docs, focused on completion of a particular goal, e.g. a cookbook recipe; capture also prerequisites, important circumstances, steps in the correct order to accomplish the desired goal)

• Nice comprehensive comparison, incl. purpose of both documentation types, their pros and cons provides R. Krátký in **Documentation based on user stories**, see https://opensource.com/article/17/6/documentation-based-userstories

# **Examples of feature x user storybased docs** Feature- based

Network tunables in Kernel administration guide https://access.redhat.com/documentation/en-us/red\_hat\_enterprise\_linux/7/html/ kernel\_administration\_guide/ listing of kernel parameters and values#network interface tunables

#### User story-based

Getting started with system administration in System administrator's guide https://access.redhat.com/documentation/en-us/red\_hat\_enterprise\_linux/7/html/system [administrators\\_guide/ch-getting\\_started](https://access.redhat.com/documentation/en-us/red_hat_enterprise_linux/7/html/system_administrators_guide/ch-getting_started)

Common template: As <type of user>, I want <what?>, so that <why?>

#### Here:

As a system administrator, I need to perform several tasks just after the operating system has been installed successfully so that the OS is prepared for a user.

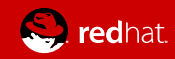

# **Why and how prepare user storybased docs**

- better meet customers needs

- help to reach customers their goals

- based on input from various stakeholders (feedback from customers via product management, content strategists, support engineers or directly)

#### How:

- **a new story written from scratch** (e.g. **Accessibility**, last year presentation, https://www.nic.cz/fles/nic/Technical\_Writers\_Workshop\_2017/RedHat-Accessibility.pdf)

- **rework the existing content** ( convert the parts that are useful into user stories and remove the rest; as a side efect reduces the amount of content to be developed and maintained; e.g. Getting started with system administration – particular parts already existed as stand-alone chapters, so I choose only things important just after system installation to make basic OS functions work)

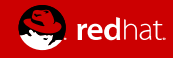

### **Modular content**

3 types of modules:

### ● **Concept**

- descriptions and explanations needed to understand the product, typically intro parts

#### ● **Procedure**

- how to do something; gives step-by-step instructions

#### ● **Reference**

- some kind of reference data, e.g. list of additional resources, exhaustive list of options …

- Modules together form assemblies, assembly typically represents a user story; side effect of modules  $=$  reusability
- For more info on modular documentation in RH see presentation from 2017 by Aneta Štefová & Robert Krátký; **Going modular: turning legacy docs into user story-based content**, https://www.nic.cz/fles/nic/Technical\_Writers\_Workshop\_2017/RedHat-Goingmodular.pdf) redhat

### **Changes of markup language/ tooling & publication method**

- Markup language: **DocBook XML** → **Asciidoc**
- Previously: **DocBook XML**; content saved in xml files; one chapter  $=$  one xml file (DocBook XML = semantic markup language)
- Now: Asciidoc; content saved in adoc files; one  $model = one$  adoc file; assembly is a file including links to required modules (AsciiDoc = human-readable document format, semantically equivalent to DocBook XML)

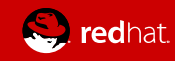

### **DocBook XML**

214 <section id="sec-Network-access-after-installation-nmcli">

215 <title>Managing Network Connections After the Installation Process Using nmcli</title>

216 <para>Run the following commands as the <systemitem>root</systemitem> user to manage network connections using 217 . . . . . . < para>To create a new connection: </ para>

- 218 ......<screen>~l#&nbsp:<command>nmcli.con.add</command>.<option>type</option>.<replaceable>type.of.the.connect ifname</option> <replaceable>ifname</replaceable> <option>interface-name</option> <replaceable>the name of the <option>qw4.address</option>.<replaceable>qateway.address</replaceable></screen>
- 219 . . . . . < para>To modify the existing connection: </ para>
- 220 . . . . . < screen>~]#&nbsp;<command>nmcli con mod</command> <option>"con-name"</option></screen>
- 221 . . . . . < para>To display all connections: </ para>
- 222 ......<screen>~]#&nbsp;<command>nmcli.con.show</command></screen>
- 223 ......<para>To.display.the.active.connection:</para>
- 224 . . . . . < screen>~ ]#&nbsp;<command>nmcli con show --active</command></screen>
- $225$ ......<para>To.display.all.configuration.settings.of.a.particular.connection:</para>
- 226 . . . . . < screen>~l#&nbsp:<command>nmcli con show</command> <option>"con-name"</option></screen>
- 227 ......<para>For more information on the <application>nmcli</application> command-line utility, see <ulink url= configure ip networking#sec-Using the NetworkManager Command Line Tool nmcli">Red&nbsp:Hat Enterprise&nbsp:Lin  $228 < /section$
- 229 <section.id="sec-Network-access-after-installation-nmtui">
- 230 <title>Managing Network Connections After the Installation Process Using nmtui</title>
- 231 <para>The <application>NetworkManager</application> text user interface (TUI) utility, <application>nmtui</app <application>NetworkManager</application>.</para>
- 232 <para>For more information about installing and using the <application>nmtui</application> text interface tool networking quide/ch-configure ip networking#sec-Using the Text User Interface nmtui">Red Hat Enterprise&r
- $233$  </section>
- 234 <section id="sec-Networking-Cockpit">
- 235 <title>Managing Networking in Cockpit</title>
- 236 <para>In <application>Cockpit</application>, the <quibutton>Networking</quibutton> menu enables you:</para> 237 <itemizedlist>
- 238 <listitem>
- 239 . . . . < para>To display currently received and sent packets</para>
- 240 </listitem>
- 241 **Juli**stitem>
- 
- $243$   $\cdot$  </listitem>

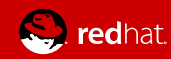

### **Asciidoc**

```
4 log martians: Log packets with impossible addresses to kernel log.
 5+6 [options=header]
 7 | ====================
 8 | Type | Default
 9 | Boolean | 0
10 | =====================
11 +12 -13 Enabled if one or more of [filename] conf/{all,interface}/log martians is set to TRUE +
14 *Further Resources*
15
16 * https://access.redhat.com/solutions/27840[What is the kernel parameter net.ipv4.conf.all.log martians for?]
17 * https://access.redhat.com/solutions/25157[Why do I see "martian source" logs in the messages file ?]
18 - -19
20 [[accept redirects]]
21 accept redirects:: Accept ICMP redirect messages.
22 +23 [options=header]
24 | ====================
25 | Type | Default
26 | Boolean | 1
27 |====================
28 +29 -30 *accept redirects* for the interface is enabled under the following conditions:
31
32 - Both [filename]`conf/{all,interface}/accept redirects` are TRUE (when forwarding for the interface is enabled
33 - At least one of [filename] conf/{all,interface}/accept redirects is TRUE (forwarding for the interface is d:
34
35 *Further Resources*
36
37 - https://access.redhat.com/solutions/301743[How to enable or disable ICMP redirects]
38 -39
40 [[forwarding]]
41 forwarding:: Enable IP forwarding on an interface.
42 +43 [options=header]
44 | ====================
45 | Type | Default
46 | Boolean | 0
```
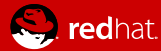

### **Asciid**

"O

```
73 The following procedure does not affect existing files on the USB storage device unless they have the same path names as the files that you copy onto i
  commands as the 'root' user:
74
.<br>75 . Install the Toackagel*syslinux* package if it is not installed on your system. To do so, as root, run the [command]`yum install [package]*syslinux*pa
76
77. Install the [application]*SYSLINUX* bootloader on the USB storage device:
78 +79 [subs="attributes"]
80 - - -81 #{nbsp}syslinux /dev/sdX1
82 - - -83 +84 ...where sdX .is.the device name.
85
86. Create mount points for `boot.iso` and the USB storage device:
87 +88 [subs="attributes"]
89 - -90#{nbsp}mkdir /mnt/isoboot /mnt/diskboot
91 - - -92
93. Mount boot.iso:
94 +95 [subs="attributes"]
96 - - -97 #{nbsp}mount -o loop boot.iso /mnt/isoboot
98 - - -99
00. Mount the USB storage device:
01 +02 [subs="attributes"]
03 - - -04 #{nbsp}mount /dev/sdX1 /mnt/diskboot
05 - - -06
07. Copy the [application]*ISOLINUX* files from the `boot.iso` to the USB storage device:
-8009 [subs="attributes"]
10 - - -11#{nbsp}cp /mnt/isoboot/isolinux/* /mnt/diskboot
12 - -13
[14]. Use the `isolinux.cfg` file from `boot.iso` as the `syslinux.cfg` file for the USB device:
15 +16 [subs="attributes"]
17 - - -18#{nbsp}grep -v local /mnt/isoboot/isolinux/isolinux.cfg > /mnt/diskboot/syslinux.cfg
19
20 - - -21
22. Unmount `boot.iso` and the USB storage device:
```
redhat

### **Tooling & publication methods**

- **Publican** → **Pantheon**
- **Publican** = open source publishing tool based on DocBook XML
	- **for more info see Publican documentation** at https://sourceware.org/publican/en-US/index.html
	- conversion into rpm packages (common format for shipping software in Red Hat)
	- cons and problems:
		- a lot for work on command line to prepare the docs
		- need to run build and check its output
		- long building time  $\rightarrow$  rebuilds not so flexible
		- compatibility issues due to more complicated structure and flexible content of the web

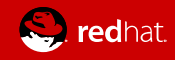

- **Pantheon** = Red Hat internal tool
	- titles built from selected directory in a repository
	- 3 views (preview, stage, production)
	- 2 branches
	- pros:
		- user friendly (GUI)
		- build automatically prepared by Pantheon when after any change of the text
		- simple publishing by clicking a button in GUI
		- quick and flexible republishing

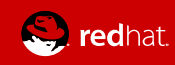

### **Pantheon**

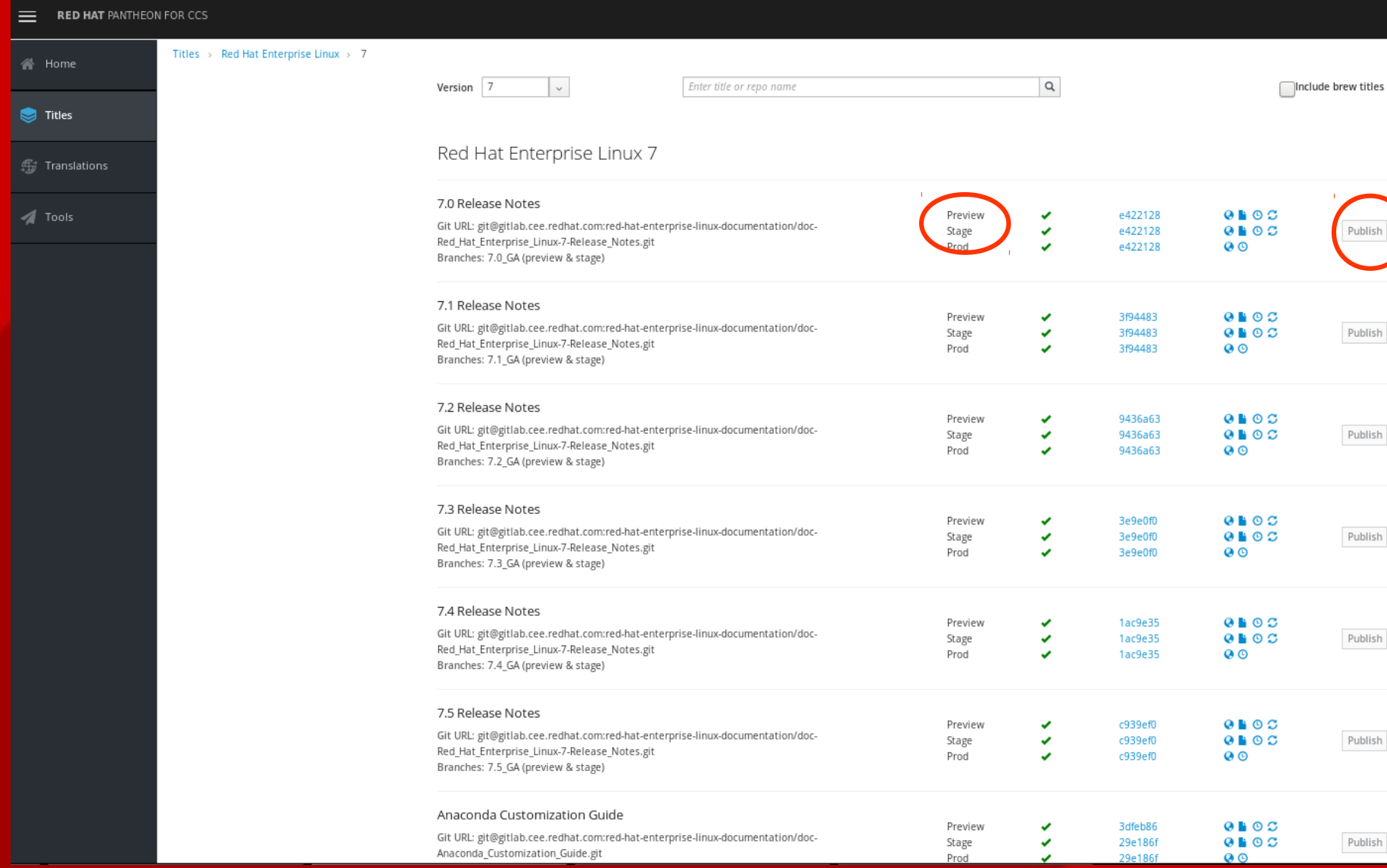

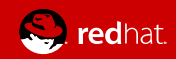

### ● **Previously handlingChanges of metadata**

**multiple xml files → author, revision history, entities (eg. product, version, year...), book info (title, subtitle, abstract), + "controlling" fle (order of chapters, i.e. order of xml fles included)**

#### [mdolezelova@dhcp-4-234 ~/RH B00KS/7-SysAdmin/en-US (master)]\$ls

Access Control Lists.xml Accessibility. xml Access Labs.xml Author Group.xml Automatic Bug Reporting Tool ABRT.xml Automating System Tasks.xml Book Info.xml Cloud Deployment Planner.xml Configuring NTP Using ntpd.xml Configuring NTP Using the chrony Suite.xml Keyboard Configuration.xml

Configuring PTP Using ptp4l.xml Configuring the Date and Time.xml  $Feedback.xml$ File and Print Servers.xml  $FTP.\overline{x}ml$ Gaining Privileges.xml Getting Started.xml

Mail Servers.xml Managing Services with systemd.xml Managing Users and Groups.xml Manually Upgrading the Kernel.xml OpenLMI. $\overline{x}$ ml OpenSSH.xml OProfile.xml pom Preface.xml Printer Configuration.xml

Product Subscriptions and Entitlements.  $\textsf{ReaR}.\textsf{xm}\overline{\textsf{L}}$ Red Hat Support Tool.xml  $Rev\bar{1}$ sion History.xml RPM.xml Samba.xml stash System Administrators Guide.ent System Administrators Guide.xml System Monitoring Tools.xml [mdolezelova@dhcp-4-234 ~7RH B00KS/7-SysAdmin/en-US (master)]\$gedit Author Group.xml Revision History.xml System Administrators Guide.xml System Adminis

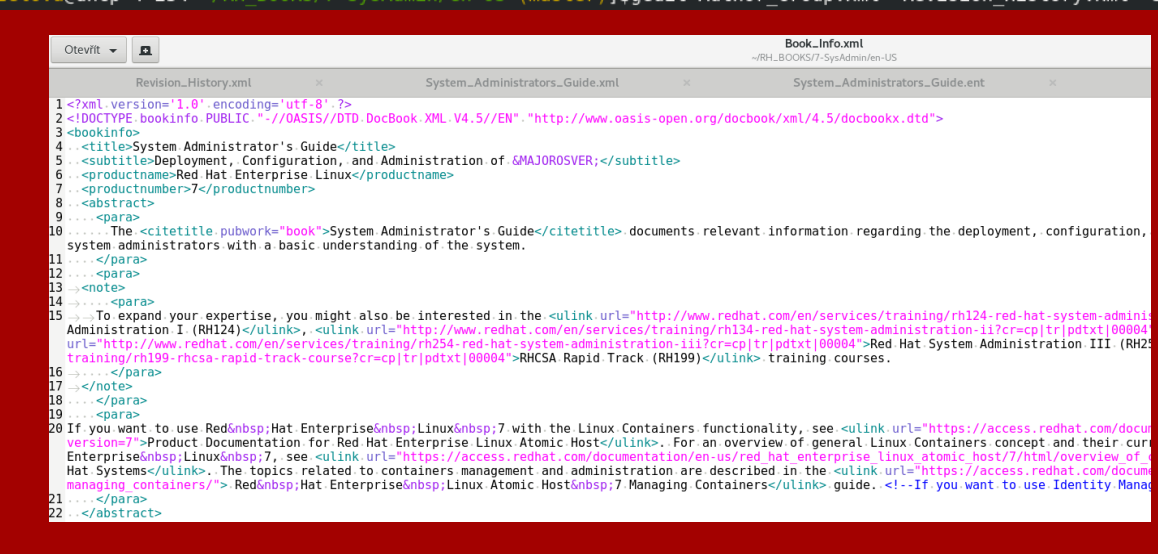

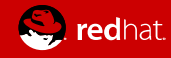

### **Changes of metadata handling**

- **Now**
	- **multiple adoc fles; info on the whole book/title (not on particular modules this time)**

**(revision history, entities, local attributes (title, subtitle, abstract), "controlling fle" = master.adoc)**

**annotations to single modules - only internal info for writers**

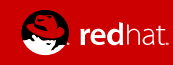

### **Ideas for future metadata handling**

- **annotation, key words, context for every module → customer searches based on keywords**
	- **automatic generation of suitable documentation for every customer on Red Hat Customer Portal = fexible customer content**
	- **based on:** 
		- **customer's subscriptions (purchased products)**
		- docs read by the customer up to now -> building on **up to now customer's experience**

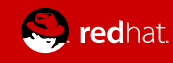

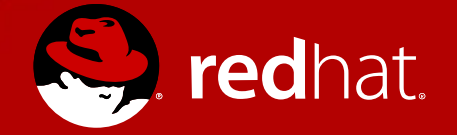

# **Thanks for your attention!**